## **Registro 75 - Registro informado em duplicidade**

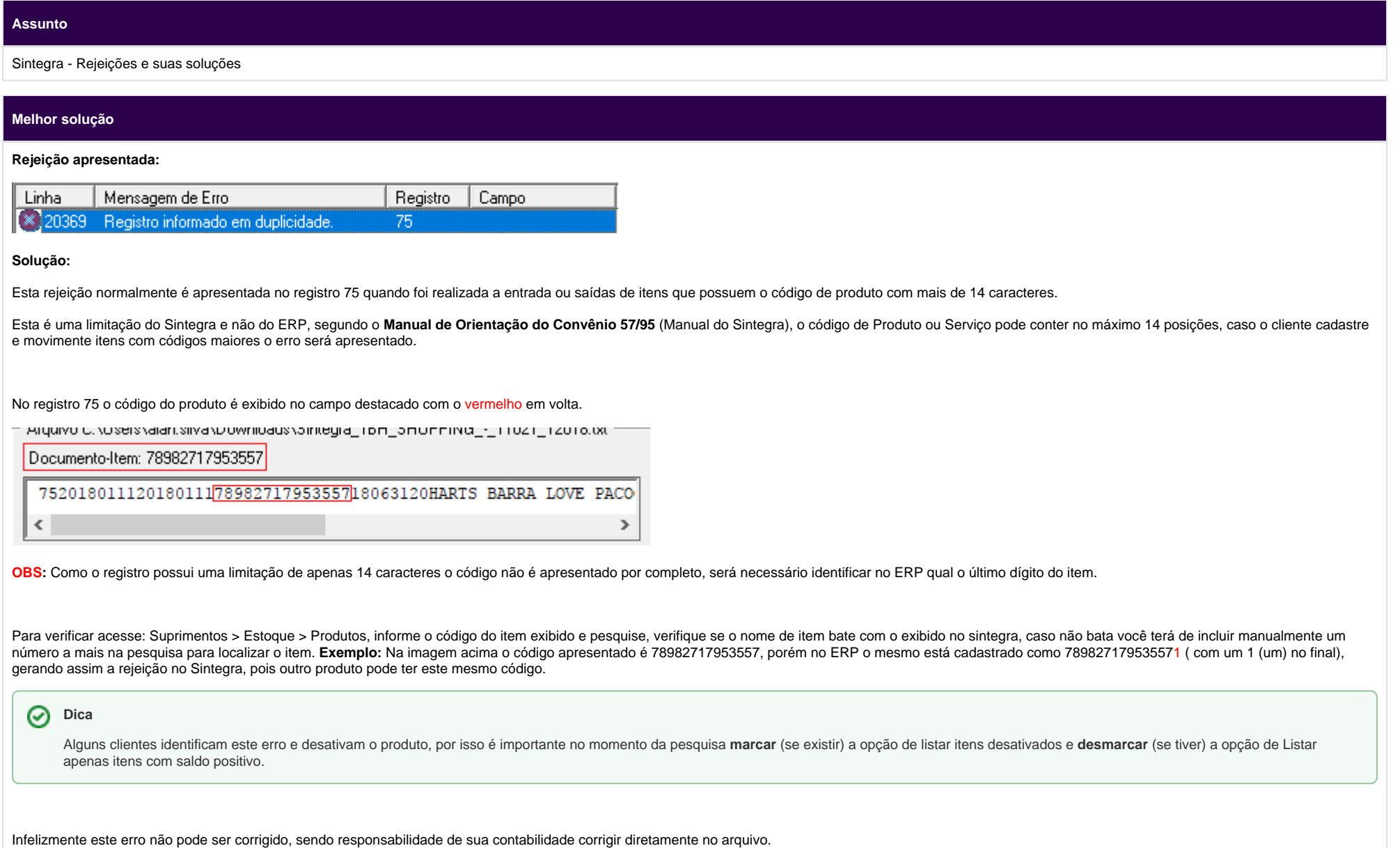

Porém existem ações que podem lhe ajudar:

- 1. Desativar o item com código errado e cadastrar o item com o código correto.
- 2. Verificar pelo relatório de histórico de movimento quais foram as movimentações do item. Sendo apenas de entrada é possível cancelar a entrada e fazer novamente incluindo o item correto (cadastrado com o código correto), sendo saída não existe correção.
- 3. Orientar os responsáveis pelo cadastro de produtos a não realizar mais cadastros de itens com mais de 14 dígitos.

## **Importante!**

Em Suprimentos > Estoque > Produtos, caso você tente cadastrar um item com mais de 14 dígitos é exibido um alerta conforme imagem abaixo, porém esta mensagem não é apresentada se o item for cadastrado via entrada XML ou EDI.

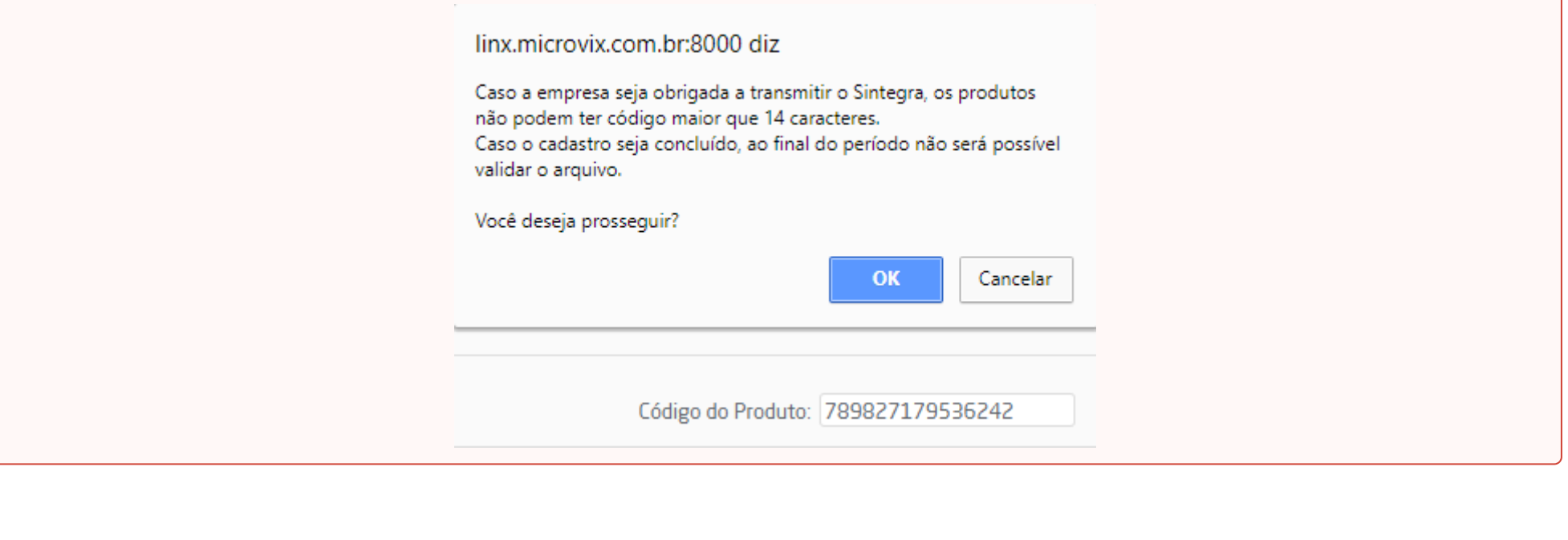

**Assuntos Relacionados**